# **Modes de règlement pour l'International :**

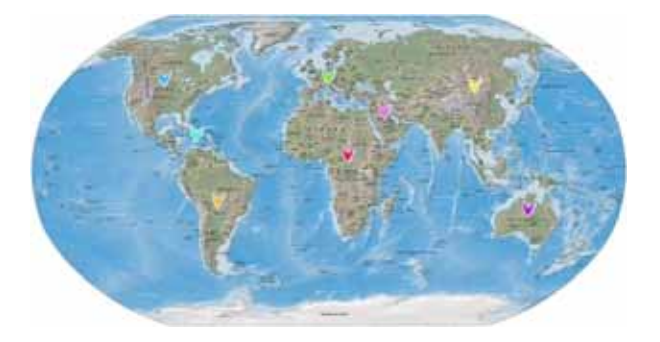

Notre association est implantée dans tous les pays de langue française. Tous ces pays n'ayant pas l'Euro, voici les informations vous permettant de connaître le montant de la cotisation convertie dans votre monnaie.

Au moment de la rédaction de cette note, la cotisation annuelle convertie en devises étrangères était de :

- **-** 297 dollars canadiens.
- 225 francs suisses
- 23 472 francs pacifiques
- 130 000 FCFA

Les cours des monnaies changeant régulièrement vous pouvez facilement connaître le cours du moment en utilisant un convertisseur de devises en ligne : <http://www.xe.com/ucc/fr/> . En ce qui concerne le règlement, il est facile à réaliser et peut se faire de différentes manières :

#### **CARTE BANCAIRE :**

Vous pouvez régler en ligne par CB sur notre site sécurisé à l'adresse : <https://alphainternational.learnybox.com/cotisationafr1x197/>

**VIREMENT SUR LE COMPTE DE L'ASSOCIATION :** Dans ce cas vous devez simplement transmettre nos coordonnées bancaires à votre banque (voir R.I.B. ci-dessous).

Titulaire du compte : Association Alpha International Banque : Crédit Agricole (Caisse Régionale du Midi) Bank Identification Code (BIC) : AGRIFRPP835 IBAN : FR76 1350 6000 0709 8611 3000 073 Code swift : AGRIFRPP835

#### **DEPUIS L'AFRIQUE DIRECTEMENT AUPRES DU GRAND TRESORIER POUR LA ZONE AFRIQUE :**

Mr Gilles Didier KOFFI. Email : [koffigilles@yahoo.fr](mailto:koffigilles@yahoo.fr) Tel : (225) 07 07 42 88 33 Indiquez-lui dans quel pays vous résidez car les modes de règlement sont différents.

### Mode de règlement par carte bancaire ou Paypal :

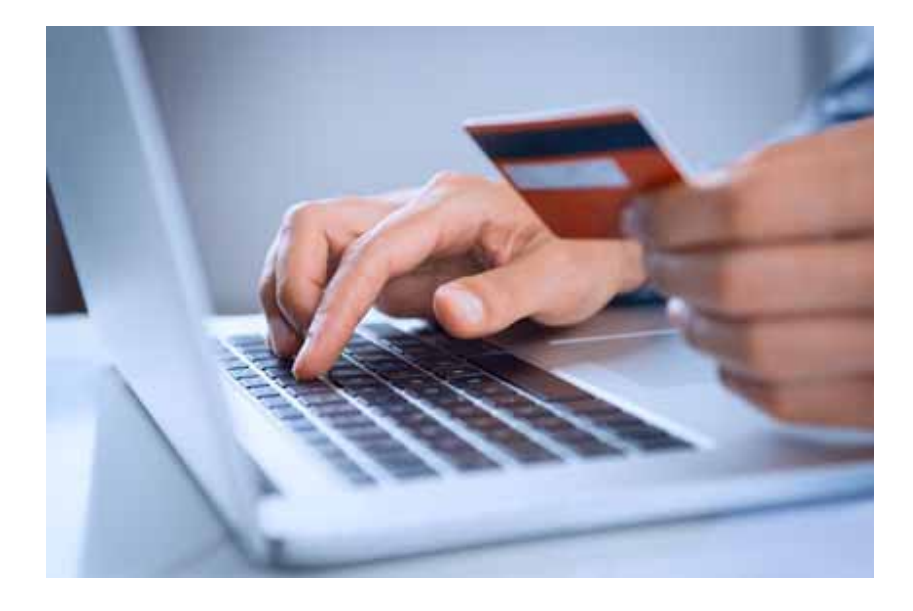

Pour régler par carte bancaire cela est très simple : vous remplissez le formulaire de candidature en ligne et cochez : **Paiement en ligne par CB** ou **Paiement par Paypal** et cliquez sur le bouton **Valider**.

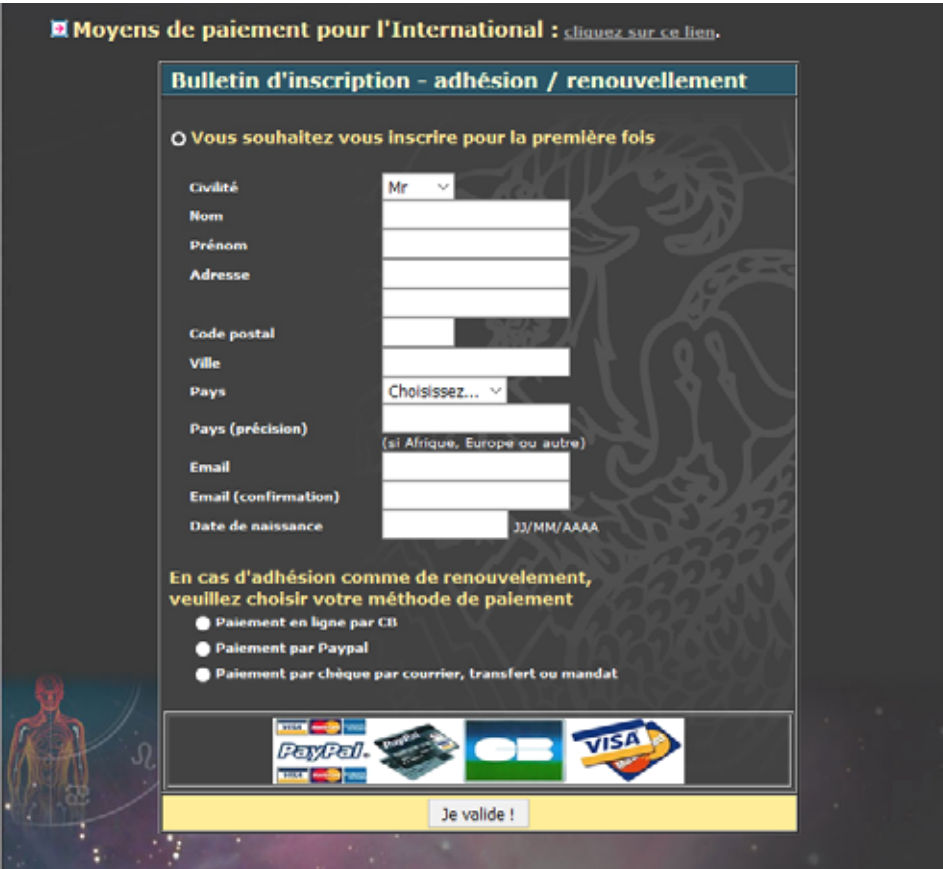

Choisissez ensuite le montant de votre cotisation, cochez la case  $\Box$  qu'il y a devant **Oui je pose ma candidature** et cliquez sur le bouton **Je Valide**.

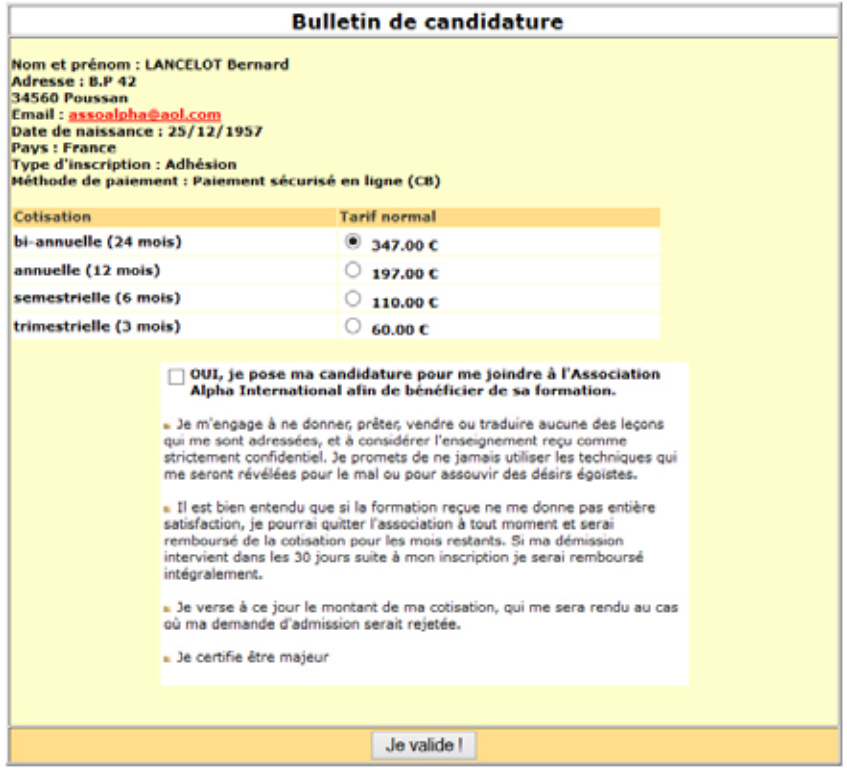

Vous arrivez alors sur le récapitulatif de votre candidature et vous cliquez tout en bas sur le bouton : **J'accède au Règlement**.

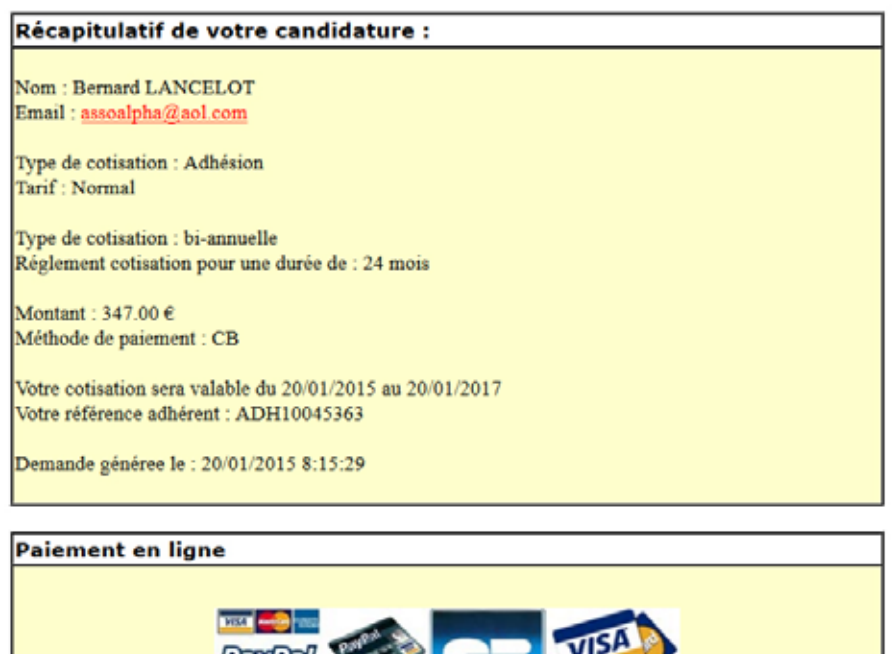

Paiement sécurisé avec votre CB (inscription sur Paypal facultative) J'accède au Règlement

Vous serez alors redirigé vers le site de paiement sécurisé Paypal pour procéder au règlement.

Vous arrivez sur la page : **Choisissez votre mode de paiement.** Selon le cas, vous cliquez sur le lien bleu : Payez avec mon compte Paypal ou : Vous n'avez pas de compte Paypal.

Dans ce dernier cas vous choisissez alors directement votre type de carte bancaire et entrez les références de celle-ci :

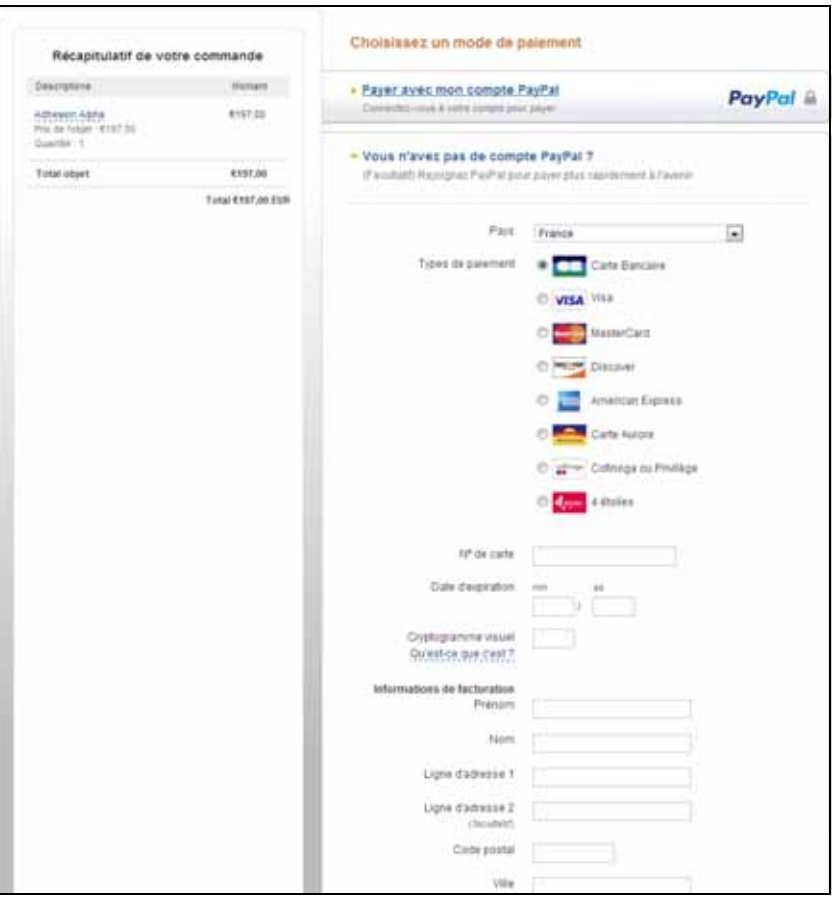

Pour démarrer votre candidature cliquez maintenant sur le bouton ci-dessous :

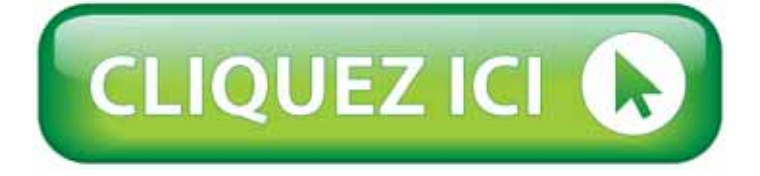

ou copiez ce lien dans votre explorateur : [https://www.sciences-occultes.org/inscription\\_enligne\\_intro.php](https://www.sciences-occultes.org/inscription_enligne_intro.php)

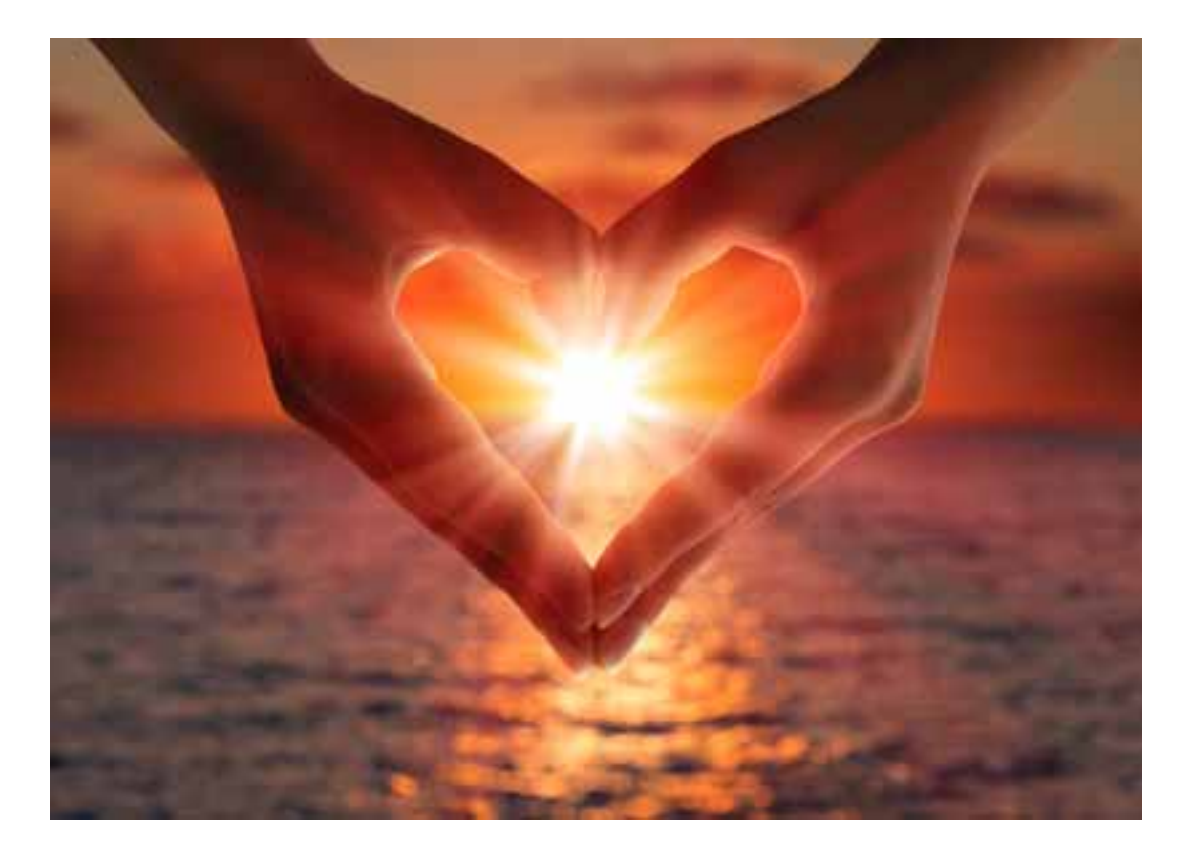

## *Ouvrez le Champ des Possibles !*